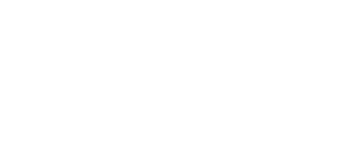

## **01 - Pushbutton with LED**

Use our Programming 101 kit to control an LED with a pushbutton.

Written By: Pete Prodoehl

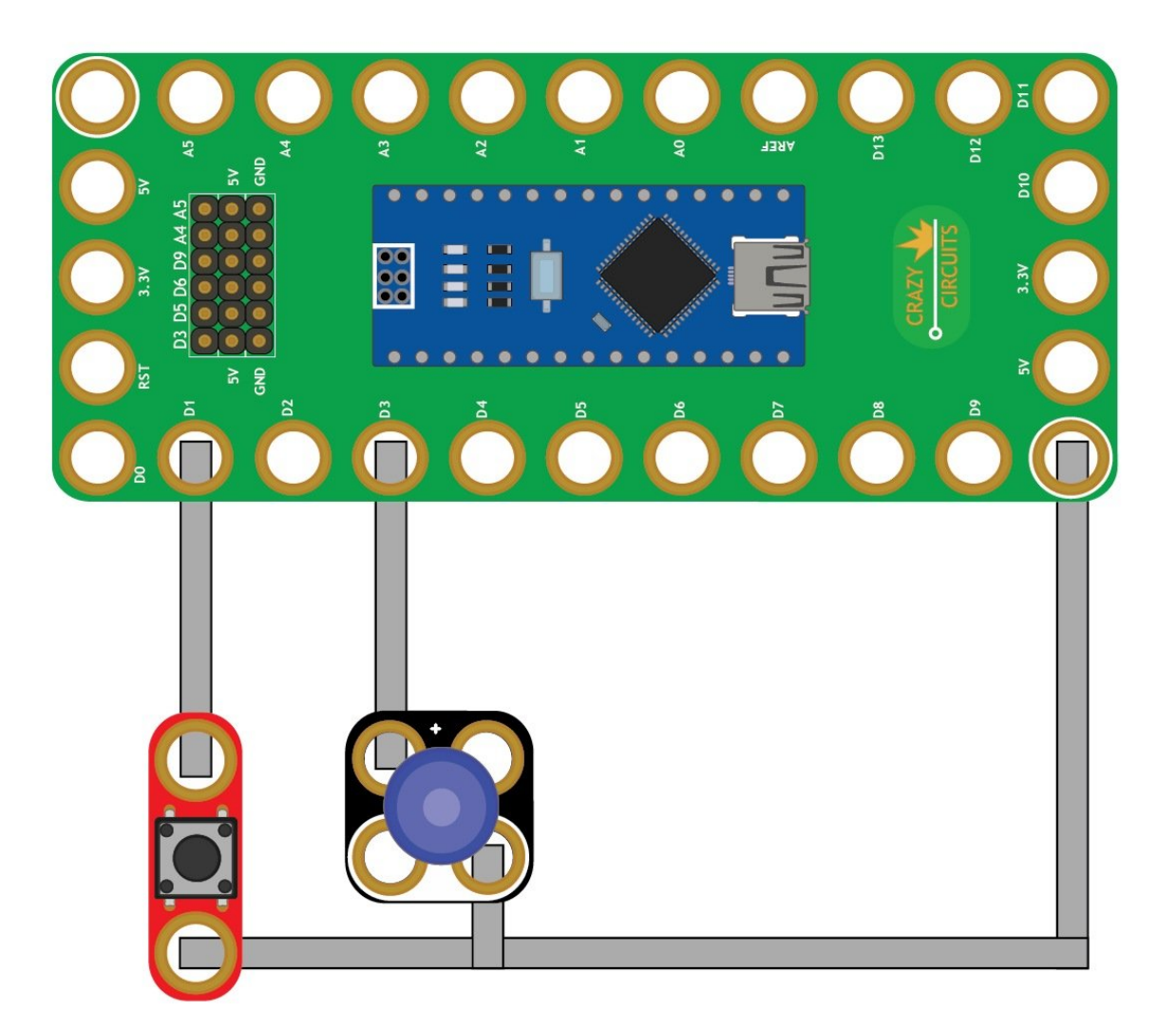

This document was generated on 2022-04-02 09:31:33 PM (MST).

## **INTRODUCTION**

Use our Robotics Board to control an LED with a pushbutton.

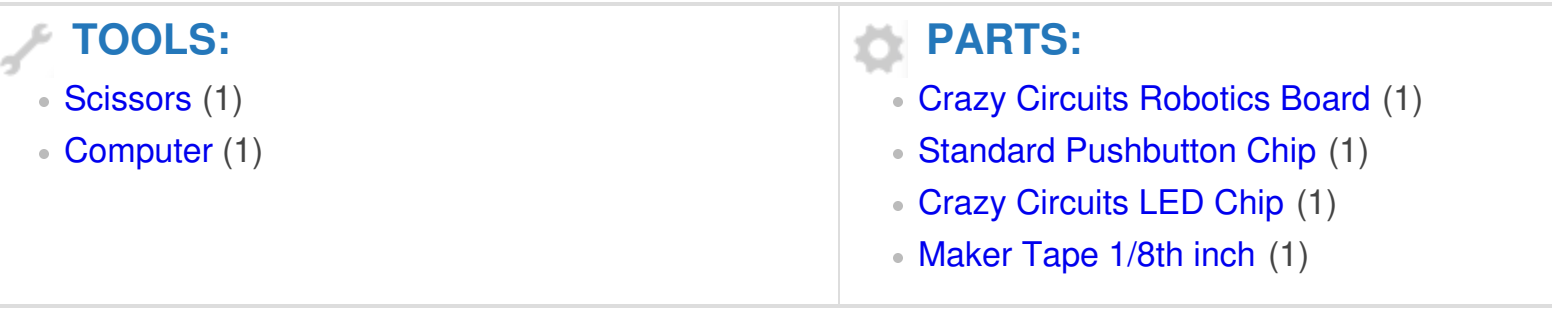

This document was generated on 2022-04-02 09:31:33 PM (MST).

## **Step 1 — Build the Circuit**

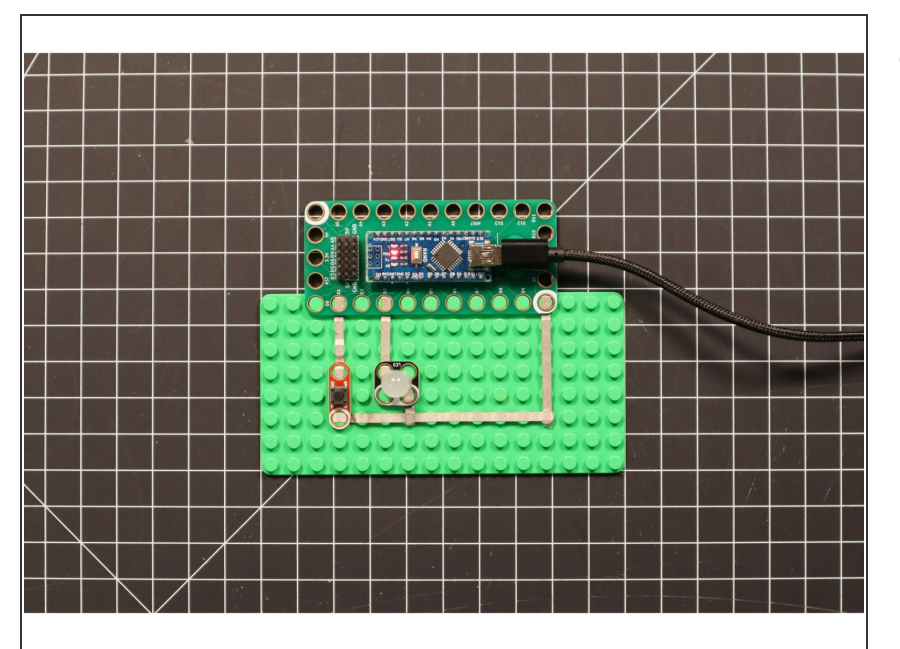

Build the circuit as shown in the diagram using the components specified.  $\bullet$ 

## **Step 2 — Upload the Code**

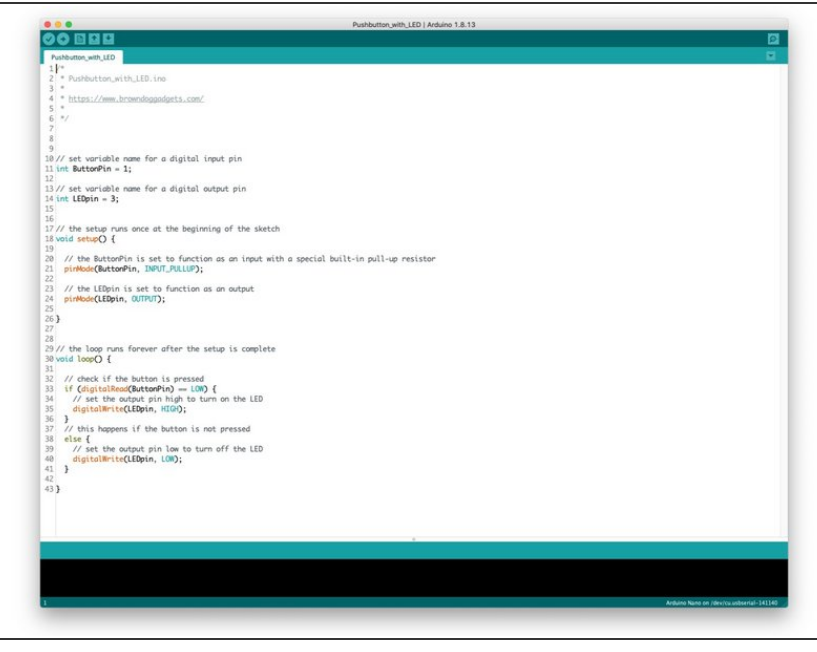

- **Upload the Arduino sketch to the** Robotics Board.
- **■** You can find the code here: [https://github.com/BrownDogGadgets](https://github.com/BrownDogGadgets/Programming101Curriculum/tree/main/Project%20Based%20Curriculum/01%20-%20Pushbutton%20with%20LED/Pushbutton_with_LED/Pushbutton_with_LED.ino) /Progr...
- If you have not previously uploaded code to the Robotics Board, review the [Robotics](https://learn.browndoggadgets.com/Guide/Robotics+Board+Setup+and+Use/308) Board Setup and Use guide.

This document was generated on 2022-04-02 09:31:33 PM (MST).